# C++ Microservices Pt. II

Das QmitkServiceListWidget

### Was bisher geschah

- Einführung in Microservices
- Spezielles Interface wird von Services deklariert
- Ab dann kann man sie MITK/MBI-weit nutzen

### Was bisher geschah

#### Ein Service hat:

- Eine Klasse (z.B. mitk::USDevice)
- Einen Interfacenamen (z.B. "org.mitk.services.UltrasoundDevice") Properties: Hashmap mit Eigenschaften  $(z.B.$  Properties [.. SerialID"] = .. a63d9fvd98")

## Microservices sind implementiert

- Jetzt soll der Benutzer mit ihnen interagieren
- Anhand typischer Tasks werden drei schon bestehende Fälle in MITK geschildert
	- 1) Services auflisten
	- 2) Reagieren auf Events
	- 3) Services einander zuordnen

# QmitkServiceListWidget

- Ist der One-Stop-Shop!
- Abstrahiert Interaktion mit MicroServices
- Dokumentation: <http://docs.mitk.org/nightly-qt4/classQmitkServiceListWidget.html>

Sieht so aus:

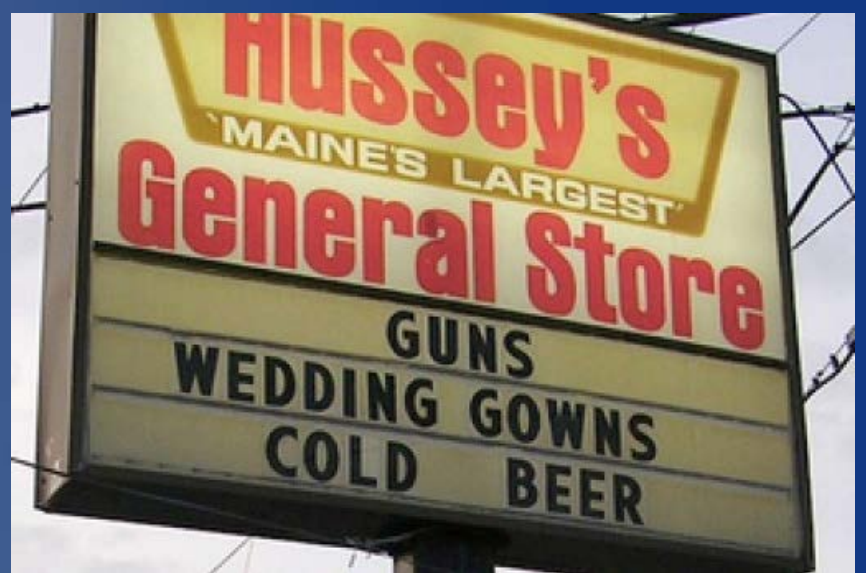

# QmitkServiceListWidget

- Ist der One-Stop-Shop!
- Abstrahiert Interaktion mit MicroServices
- Dokumentation: <http://docs.mitk.org/nightly-qt4/classQmitkServiceListWidget.html>
- Sieht so aus:

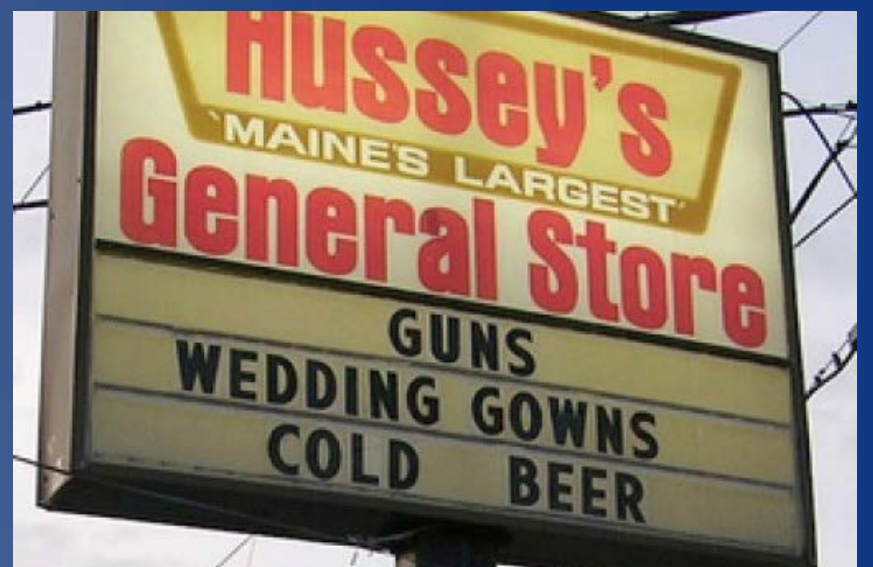

### Fall 1: Services auflisten

- **Jultraschallmodul: Verschiedene Geräte** können angelegt werden
- Gerät ist Connected = true/false
	- (true: kann jederzeit aktiviert werden)
- $\bullet$  Und Active = true/false
	- (true: liefert derzeit Bilddaten)

### Fall 1: Services auflisten

Nutzer soll aus den Connected Devices eines auswählen können um es zu aktivieren

# Fall 1: Services auflisten

#### 1) QmitkServiceListWidget in Plugin einfügen

Name: m\_ConnectedDevices

#### 2) Initialize aufrufen:

**Zielklasse** 

 m\_ConnectedDevices-> Initialize<mitk::USDevice>("DeviceModel", "(Connected=true)");

NamingProperty Filter

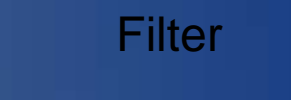

#### 3) Ausgewählten Service holen

mitk::USDevice::Pointer device = GetSelectedServiceAsClass<mitk::USDevice>();

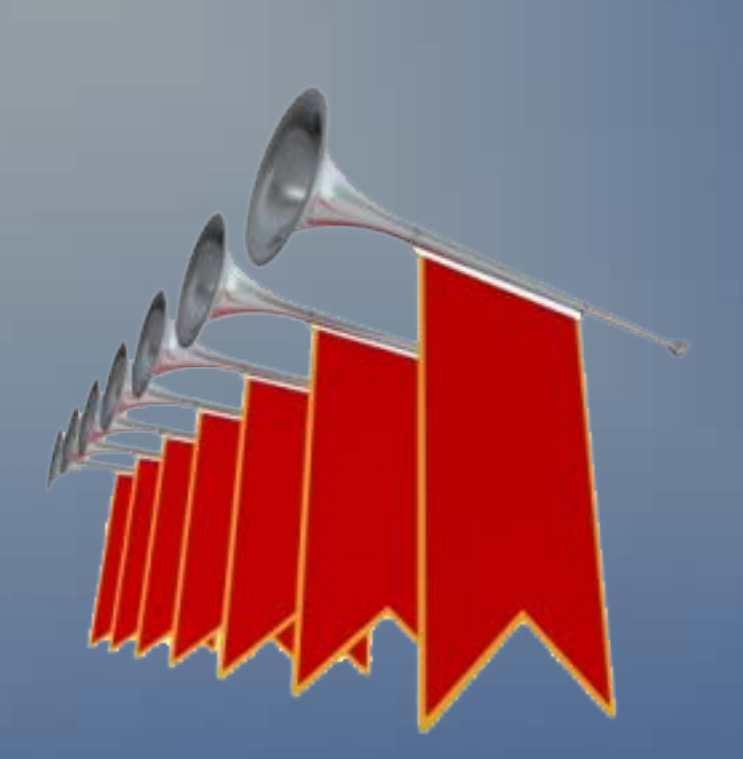

# Ergebnis:

Esaote MyLab 5 Ultrasonix Pro Superound 2000

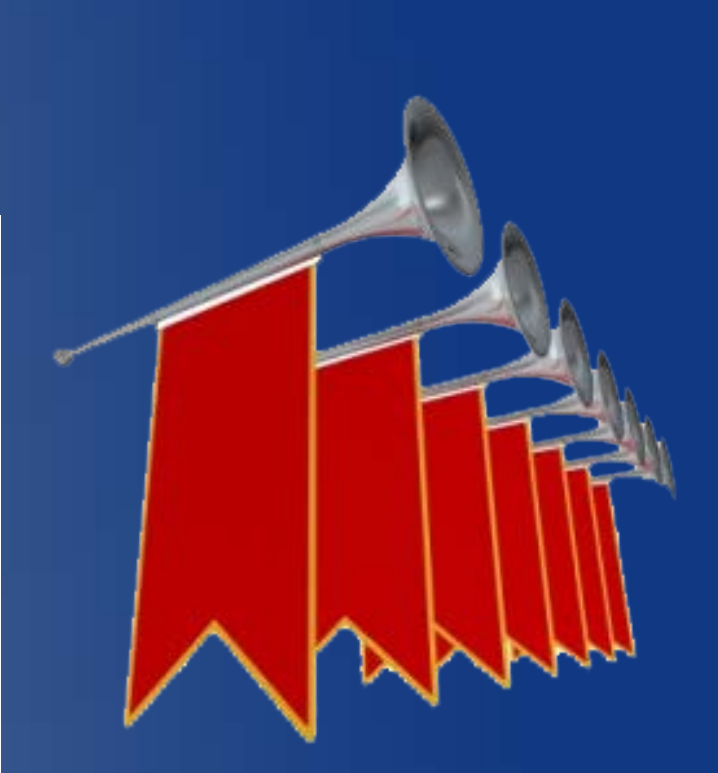

# Fall 2: Auf Events reagieren

- Für eine Anwendung muss ein Ultraschallgerät und ein Tracking Gerät ausgewählt sein
- . Button "auswählen" soll nur aktiv sein, wenn zwei Geräte angewählt sind

## Fall 2: Auf Events reagieren

#### ListWidget bietet Signale für Ereignisse

connect( m\_Controls.m\_USDevices, SIGNAL( **ServiceSelectionChanged(mitk::ServiceReference)** ), this, SLOT(OnClickDevices()) );

 connect( m\_Controls.m\_TrackingDevices, SIGNAL( **ServiceSelectionChanged(mitk::ServiceReference)** ), this, SLOT(OnClickDevices()) );

# Fall 2: Auf Events reagieren

#### Signale Verarbeiten:

if ( (m\_Controls.m\_USDevices->**GetIsServiceSelected())** && (m\_Controls.m\_TrackingDevices-**>GetIsServiceSelected())** )

m Controls.m BtnSelectDevices->setEnabled(true);

else

m Controls.m BtnSelectDevices->setEnabled(false);

# Signals:

- ServiceSelectionChanged: User wählt Service aus Liste aus
- ServiceRegistered: Neuer Service erschaffen
- ServiceModified: Service aus Liste modifiziert ODER bisher ungelisteter Service modifiziert, so dass er nun zur Liste passt
- ServiceModifiedEndMatch: Gelisteter Service Modifiziert, passt nichtmehr
- ServiceUnregistering: Service wird gleich abgemeldet

## Fall 3) Komplexe Interaktion

Signale + Filter = Komplexe Interaktion möglich! Beispiel aus IGT: Trackingeräte haben: eine NavigationDataSource eine ToolStorage Beides sind Services, beide gehören zusammen

# Fall 3) Komplexe Interaktion

#### Vorbereitung:

- DataSources bekommen property "UID"
- . ToolStorages bekommen property "DataSource"
- Zwei ServiceListWidgets erstellen:
	- DataSources
	- ToolStorages

# Fall 3) Komplexe Interaktion

#### Ablauf (Ohne Code)

• Reagieren auf: DataSources->ServiceSelectionChanged()

- Property UID aus den Properties abfragen
- Filter in ToolStorages ändern: DataSource = UID
- ToolStorages zeigt jetzt nur noch passende Geräte an

### Fertig!

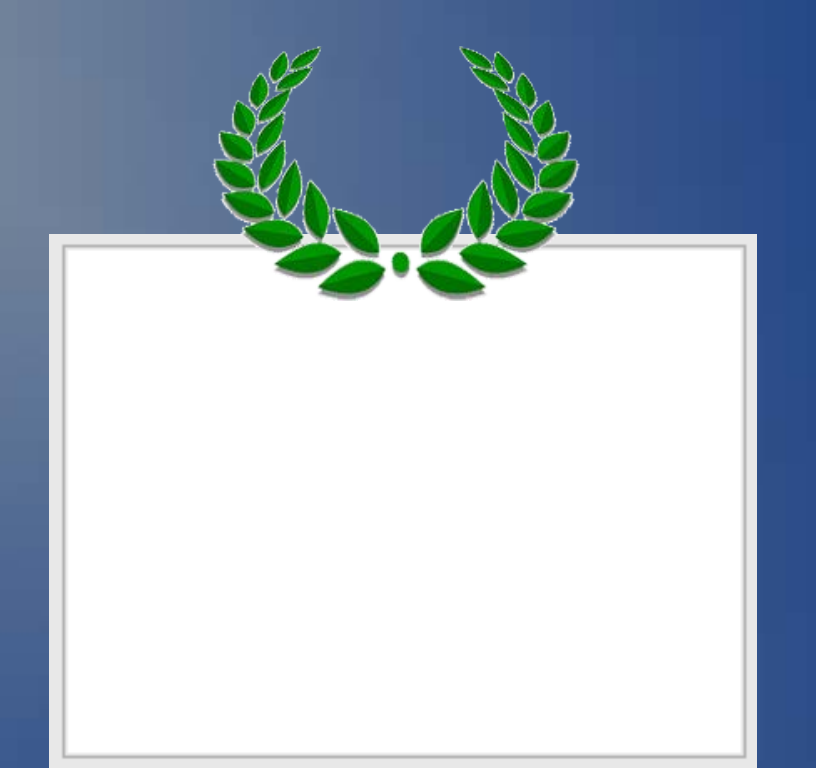

QmitkServiceListWidget: Sieht nicht nach viel aus, kann aber einiges =)